# DIA / Repositorio Institucional del ITESO Instructivo para el envío de Reportes PAP 09-05-2017

## **Previo**

Antes de enviar reportes PAP revisa que:

- Cuenten con la información completa del PAP (nombre del Proyecto, Programa y Apuesta).
- Cuenten con la información completa de los estudiantes (nombre completo de los estudiantes y programas académicos a los que pertenecen).
- Estén en formato PDF sin restricciones de uso ni contraseñas.
- Cumplan con las normas de referencia y citación académica, y respeten los derechos de autor en el uso de textos, imágenes, gráficos o cualquier otro contenido protegido de terceros.
- Cuiden el uso de información sensible de personas u organizaciones o cualquier otra que pudiera violar las normas en materia de protección de datos personales.
- Si es necesario restringir el acceso al trabajo temporalmente (si se planea generar patentes o cualquier otro proceso o servicio de valor industrial o comercial) o de manera definitiva debido a la existencia de convenios de confidencialidad.

## **Para iniciar el envío**

Selecciona la pestaña "Deposita aquí" que se encuentra en el menú superior de la página del Repositorio.

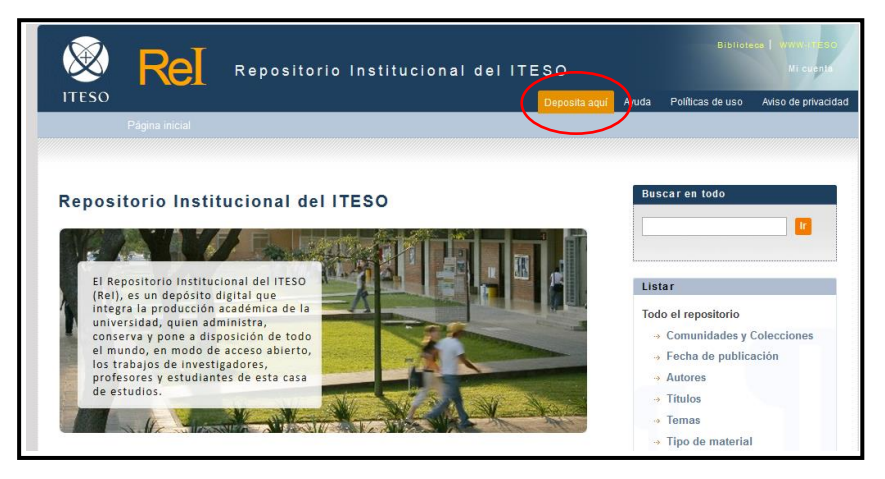

Selecciona la opción de Profesores PAP.

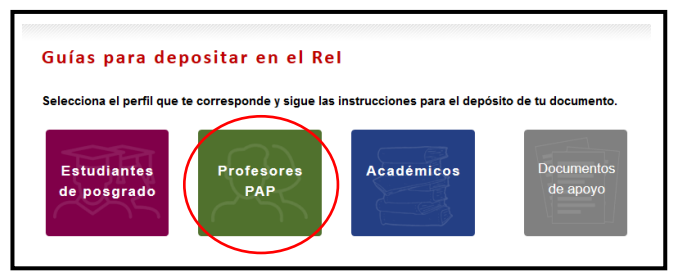

Lee las instrucciones previas al envío y, posteriormente, da clic en el botón que dice "Haz tu envío ahora".

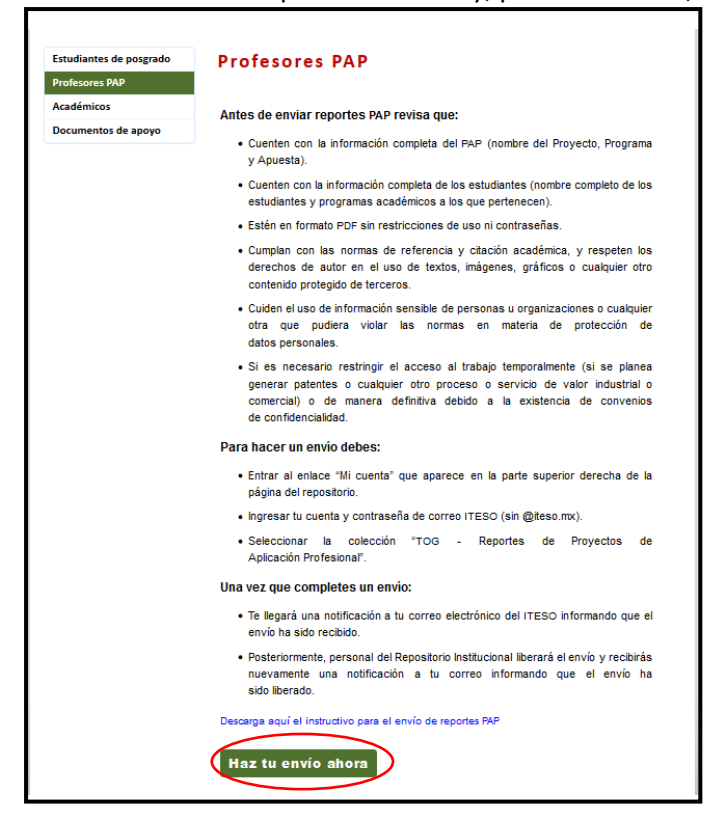

Ingresa con tu cuenta y contraseña institucionales (el mismo del correo ITESO, sin la @)

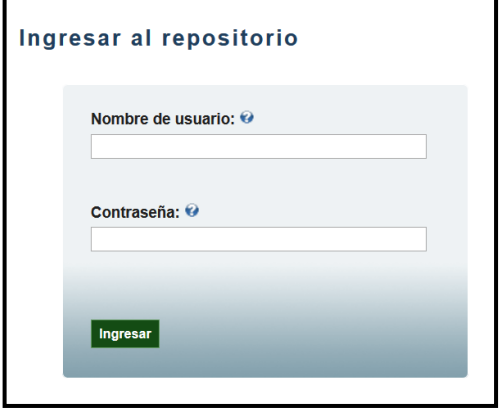

También puedes ingresar al Repositorio directamente seleccionando el enlace "Mi cuenta" que aparece en la parte superior derecha de la página o en el enlace "Ingresar" ubicado en la columna derecha en la sección "Mi cuenta".

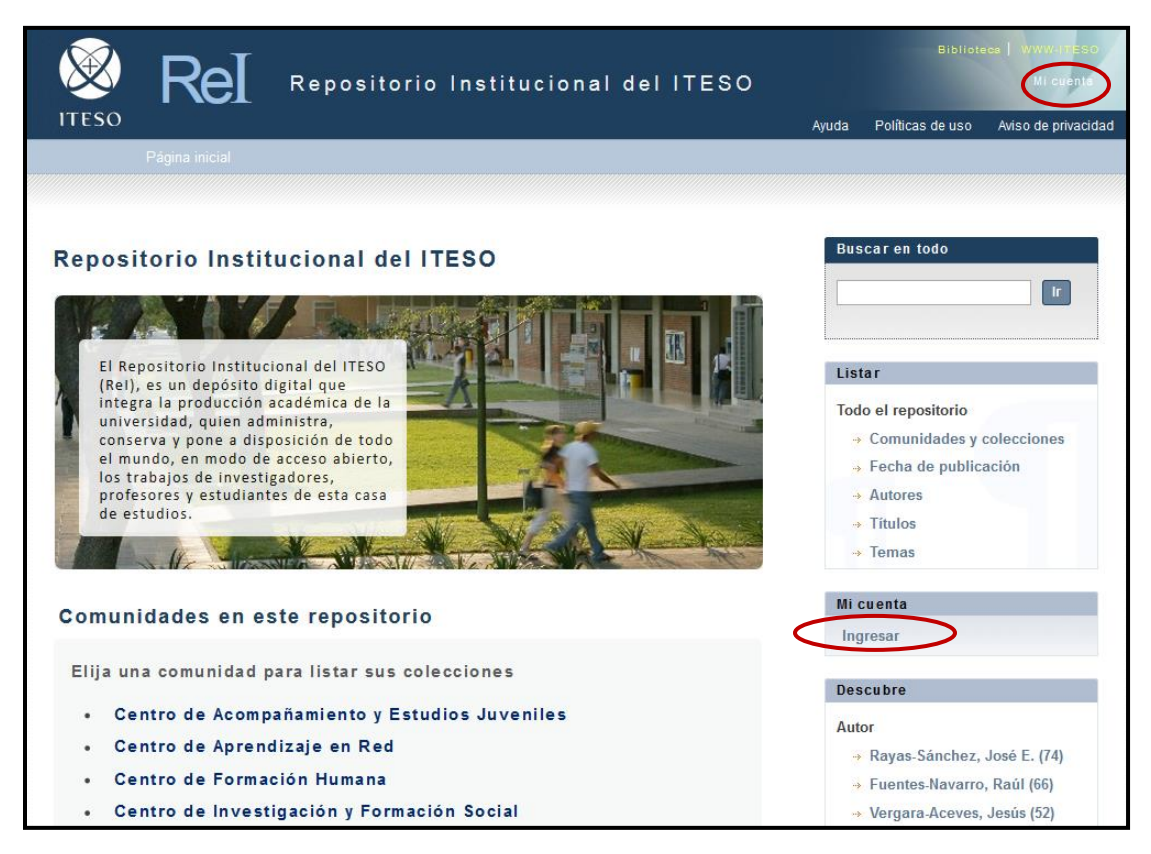

Igualmente, debes ingresar tu cuenta y contraseña institucionales (el mismo del correo ITESO, sin la @)

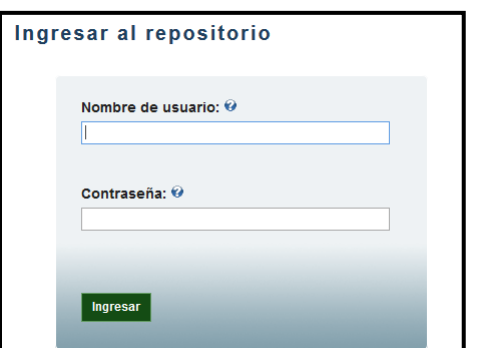

En la página de envíos deberás seleccionar el enlace "comenzar un envío".

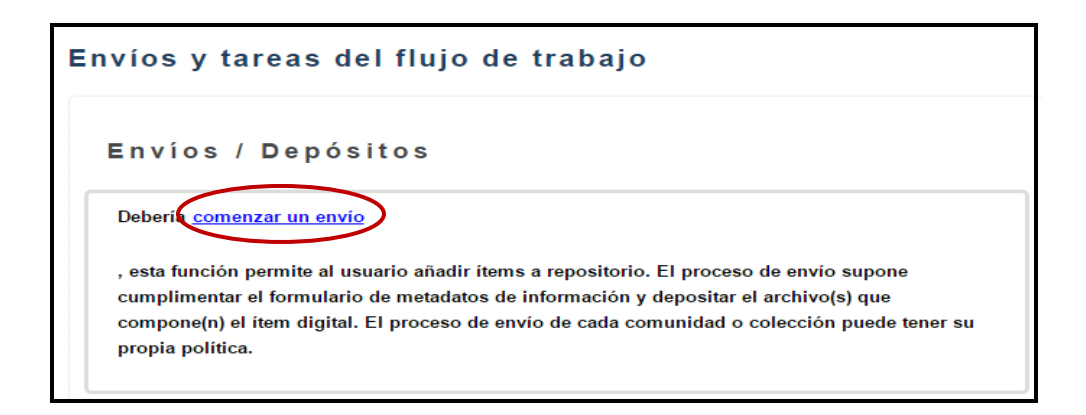

Enseguida selecciona la colección "TOG ‐ Reportes de Proyectos de Aplicación Profesional", y selecciona el enlace "Siguiente".

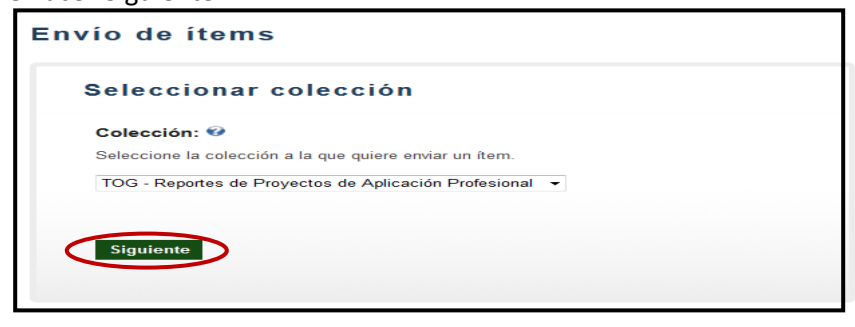

En la siguiente pantalla marca sólo la casilla de "Publicado", y continúa con el envío.

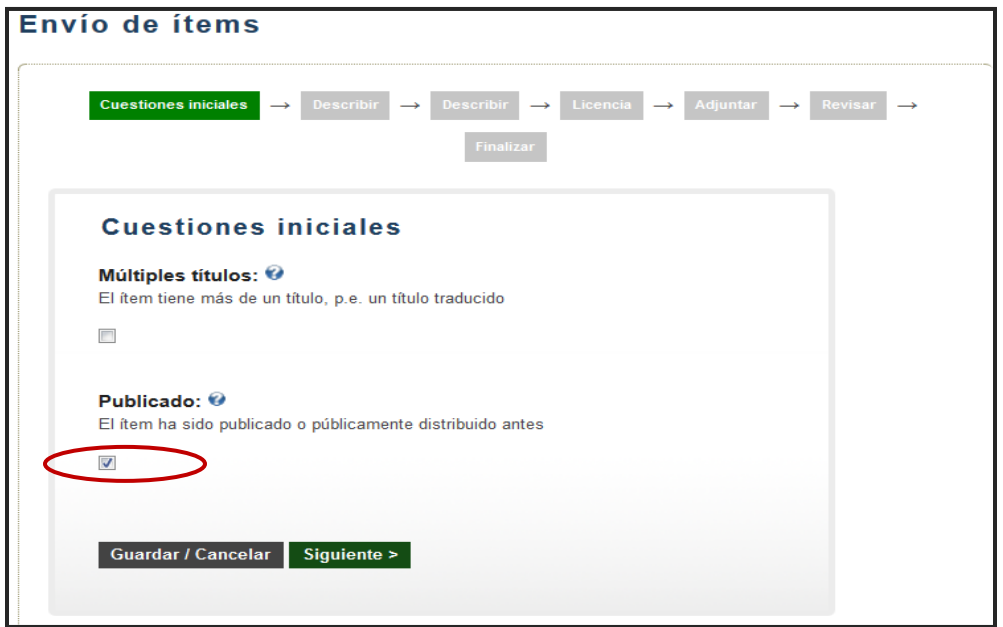

Con la intención de facilitarte el trabajo, te pedimos que en la siguiente pantalla ingreses sólo la siguiente información:

- **Autor o Creador.** Para el caso de trabajos con más de un autor, pon sólo el nombre del primer autor (poniendo los dos apellidos unidos por un guión)
- **Título** del documento
- **Fecha de publicación.** Debes poner el año y el mes en que se presentó el reporte.

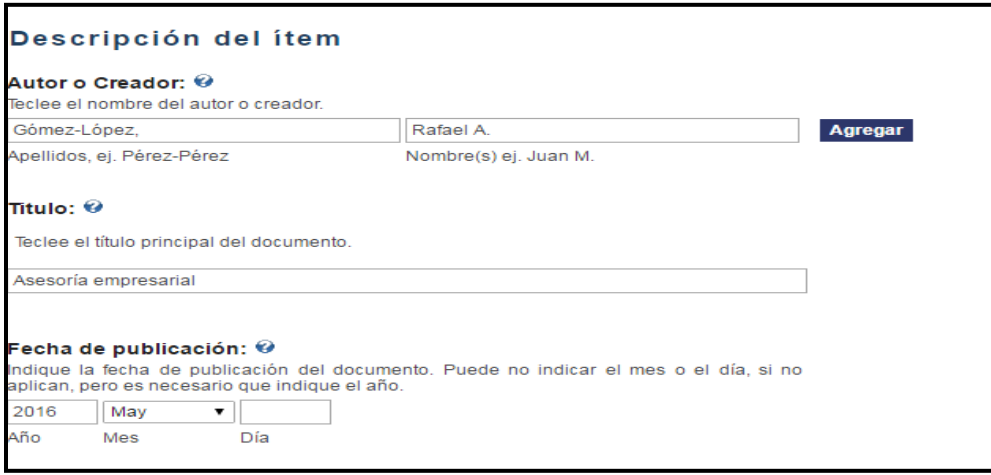

Omite llenar el campo de editor y pasa a la casilla "Duración del embargo".

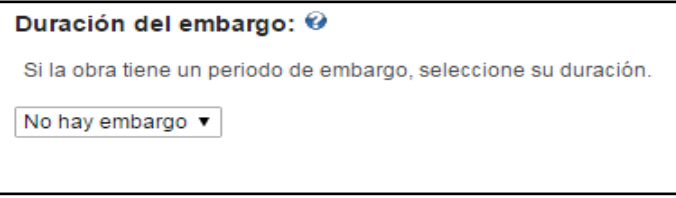

**Puedes poner el reporte en estatus de "No hay embargo"** (con lo que el trabajo estará en

acceso abierto para todos los usuarios), **siempre que éste cumpla con los siguientes criterios:**

## *Calidad académica*

- La portada del documento es la oficial del RPAP ITESO e incluye de manera correcta todos los componentes.
- El documento cuenta con una estructura adecuada y es coherente en su desarrollo.
- Se hace un uso correcto de la lengua: sintaxis, puntuación y ortografía.

#### *Relevancia del contenido*

El documento es potencialmente útil para otros usuarios, genera un aporte al conocimiento o proporciona elementos para dar continuidad o propiciar prácticas de contribución social.

#### *Derechos de autor, datos personales de terceros y convenios de confidencialidad*

Cumple con las normas de crédito y referencia propias de toda producción académica.

- Respeta los derechos de autor, o de propiedad intelectual en su sentido amplio, en el uso de textos, imágenes, gráficos o cualquier otro contenido protegido. En caso necesario, deberá recabarse la autorización explícita del titular de los derechos y anexarse en la entrega al Repositorio Institucional.
- Cuida el uso de información de terceros, por ejemplo, datos sensibles de organizaciones o nombres propios de informantes, así como de cualquier otra que pudiera violar las normas en materia de protección de datos personales. Si para efectos de consistencia metodológica fuera necesario incluir información de este tipo, los terceros involucrados deben tener conocimiento de ello y estar de acuerdo.
- Respeta los derechos de propiedad intelectual en el caso de proyectos con convenio de confidencialidad firmado entre el ITESO y las organizaciones, de proyectos derivados de servicios profesionales contratados a la universidad o de proyectos para los cuales las organizaciones contratan o "becan" estudiantes.

**Si el trabajo no cumple con estos criterios, entonces selecciona la opción "Siempre", de esta manera los usuarios sólo tendrán acceso a la ficha de metadatos, no así al documento.**

**Si el trabajo sí cumple con los requisitos pero se planea generar patentes o cualquier otro proceso o servicio de valor industrial o comercial con él, puedes seleccionar un embargo temporal. Se recomienda que para estos casos se asigne un embargo de dos años como máximo.**

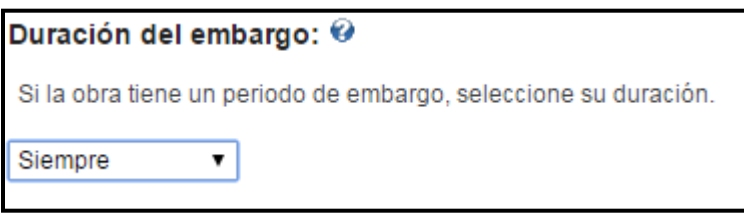

Omite llenar los demás campos y selecciona el enlace "Siguiente" que aparece al final de la pantalla.

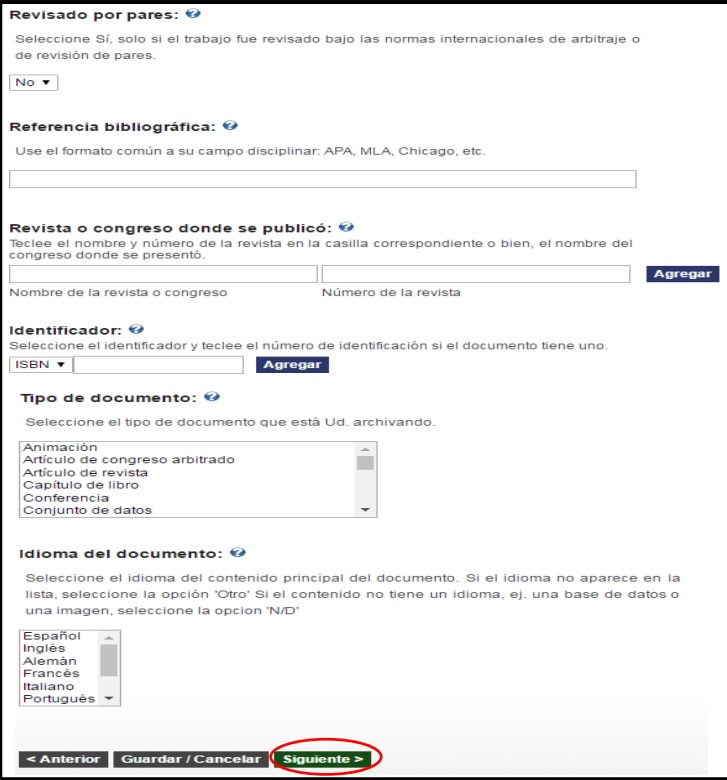

En la siguiente pantalla omite llenar los campos relativos a temas del documento, descripción, patrocinador, cobertura geográfica y cobertura temporal.

Pasa a la casilla "Revisor del documento", que aparece casi al final de la pantalla. Escribe el nombre del Profesor PAP.

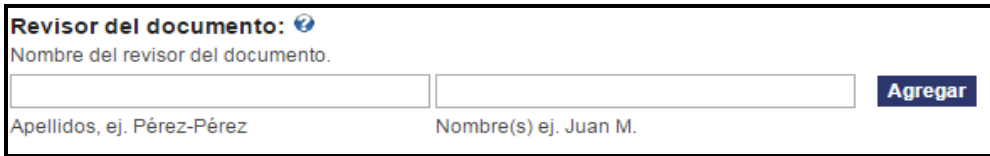

Luego selecciona el enlace "Siguiente" para continuar con el envío. En la siguiente pantalla conceda la licencia de depósito y distribución para el Repositorio, y seleccione el enlace "Siguiente".

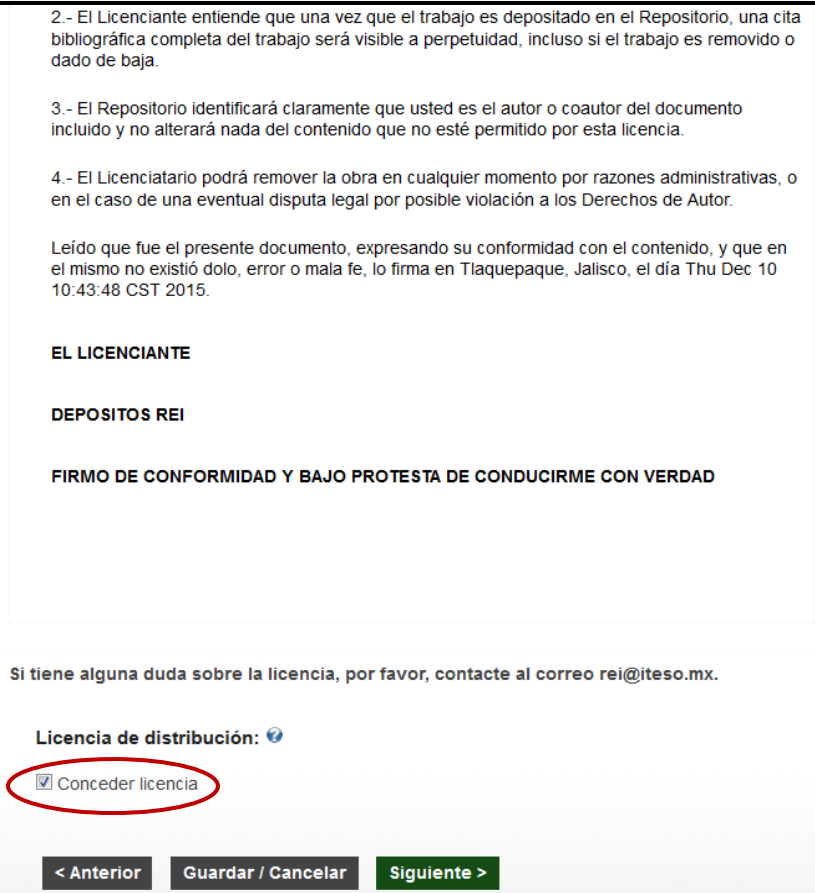

## **La siguiente pantalla es para adjuntar el archivo del trabajo**

- Al dar click en el enlace "Seleccionar archivo" se abrirá una ventana que te permitirá seleccionar el archivo del reporte. Éste debe estar en formato PDF sin restricciones de uso, impresión o copiado, y sin contraseña de seguridad. Omite llenar el campo "Descripción del archivo".
- Se recomienda que el archivo PDF sea nombrado con el título del Reporte PAP.
- Si deseas adjuntar también archivos relacionados o de apoyo que sean indispensables para documentar los productos derivados del proyecto (archivos de audio, video, conjuntos de datos, etc.), entonces, al momento de adjuntar el archivo del reporte, en el campo "Descripción del archivo" escribe "Reporte PAP". Para adjuntar los archivos relacionados debes dar clic en "Adjuntar el archivo y añadir otro más", y proceder a adjuntar y describir el archivo relacionado.
- Es importante tomar en cuenta que el límite de tamaño de un archivo es de 1000 MB. Cuando además del reporte PAP envíes también otros archivos relacionados, el tamaño total de todos los archivos no debe superar los 1000 MB.

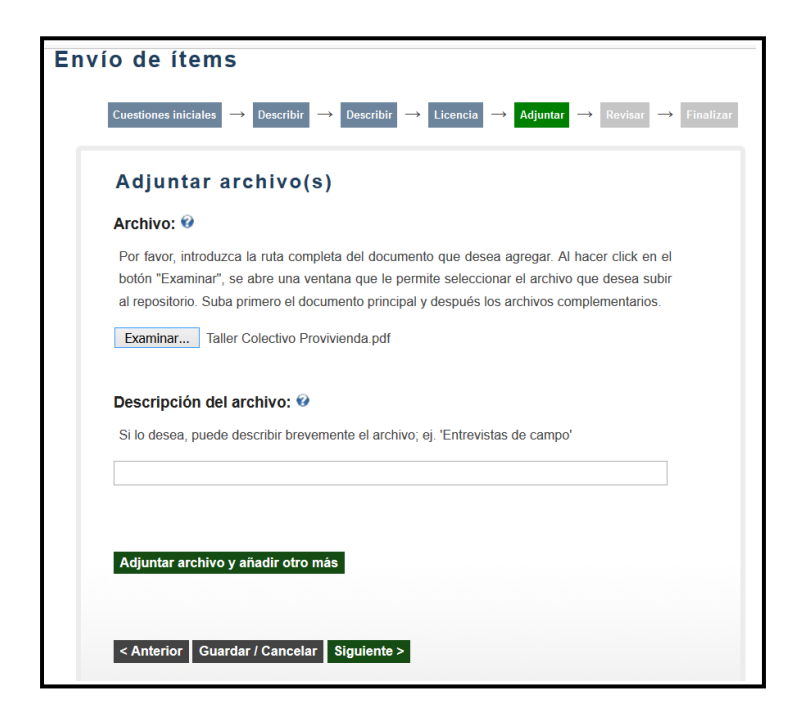

Enseguida podrás revisar la información, de ser necesario hacer las correcciones pertinentes (incluyendo borrar el archivo y cargar uno nuevo) y finalmente completar el envío.

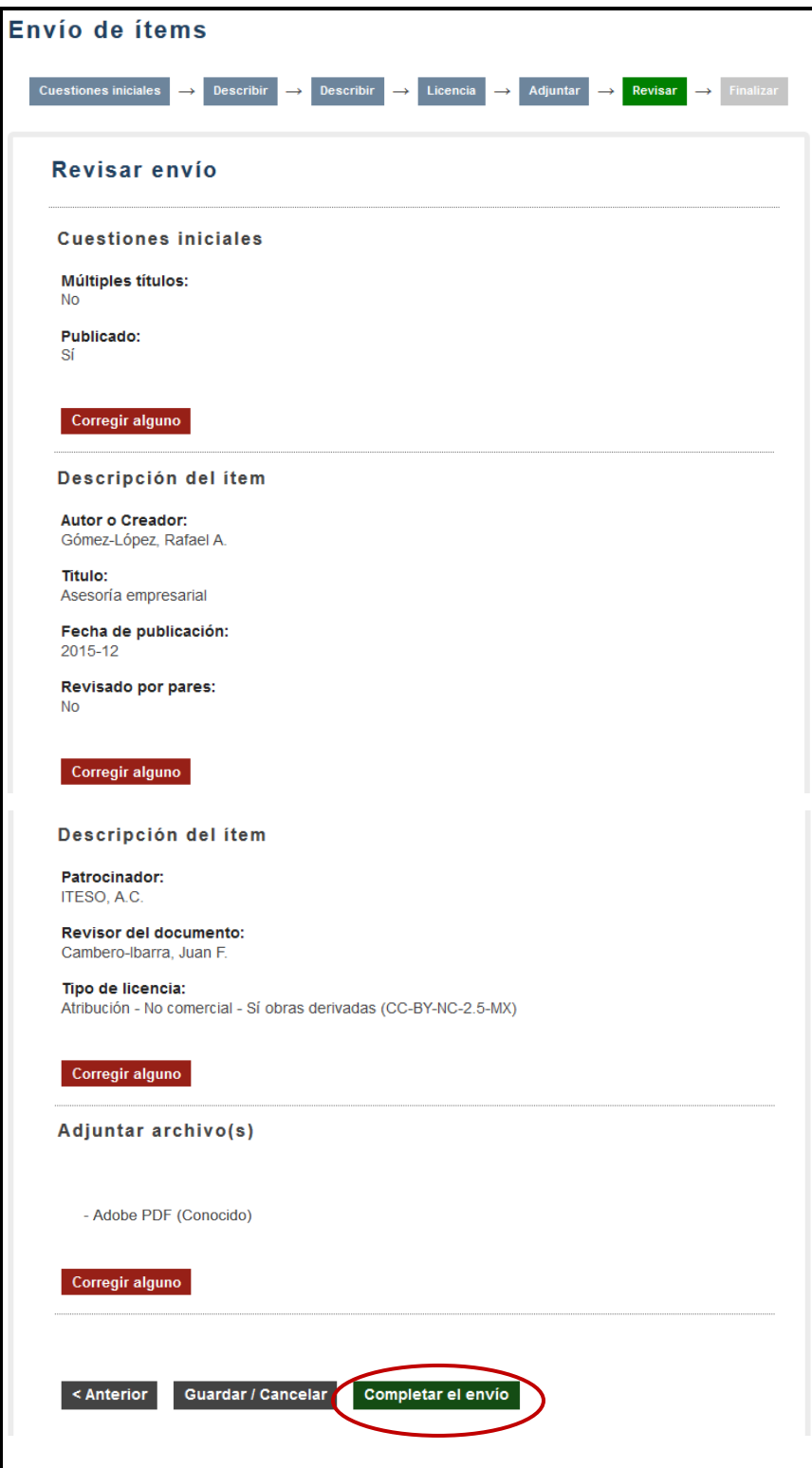

Enseguida aparecerá la siguiente página de confirmación.

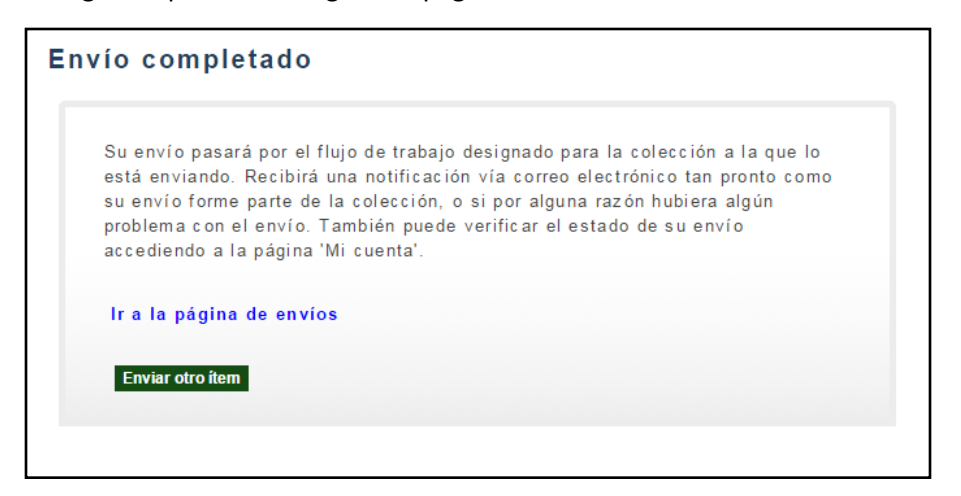

**Una vez que completes un envío:**

- Te llegará una notificación a tu correo electrónico del ITESO informando que el envío ha sido recibido.
- Posteriormente, personal del Repositorio Institucional liberará el envío y recibirás nuevamente una notificación a tu correo informando que el envío ha sido liberado.

Si necesitas ayuda contacta al equipo del Repositorio Institucional en [depositosrei@iteso.mx](mailto:depositosrei@iteso.mx)